※ WEB申請システムのご利用にあたっては、利用者登録が必要となります。

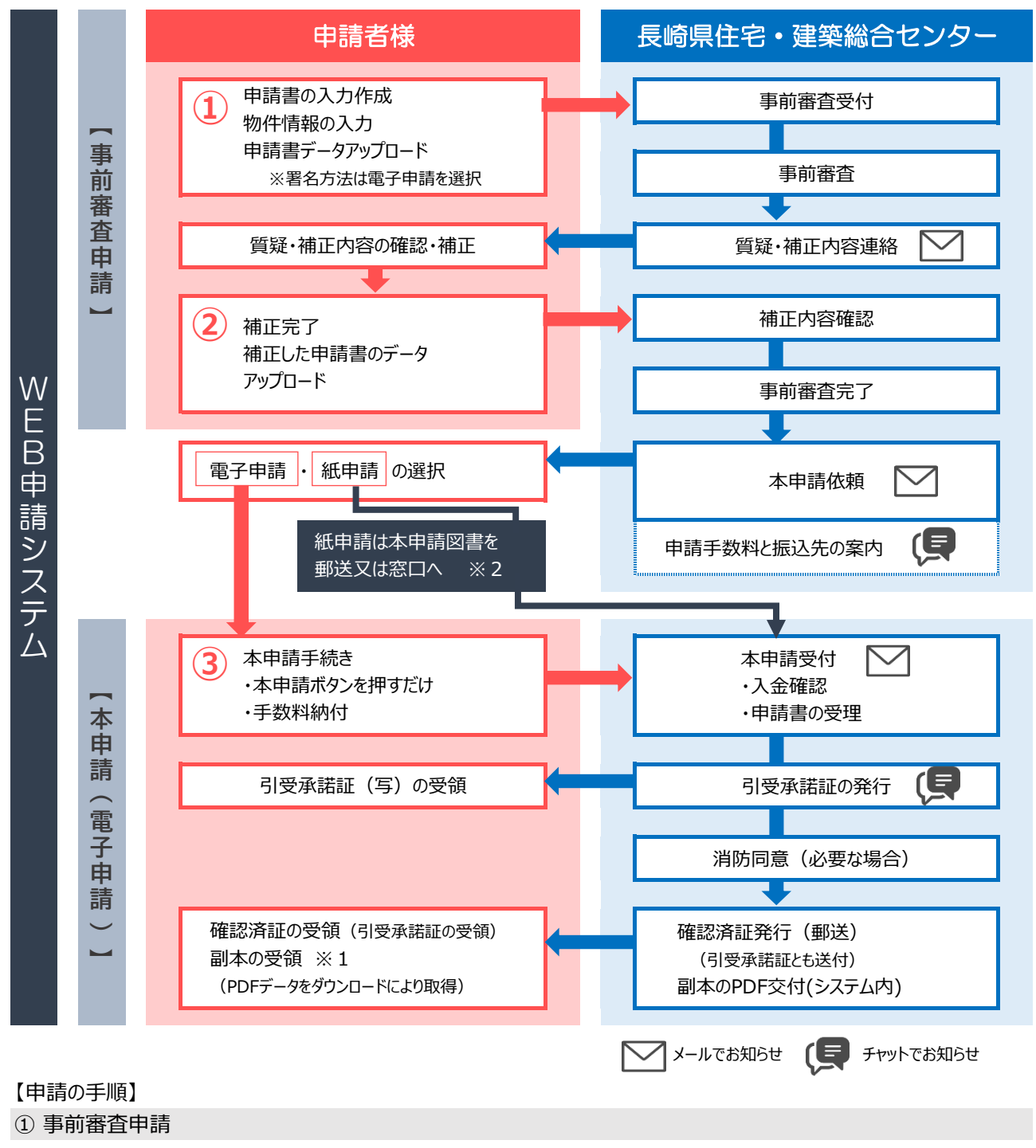

- ・申請書等データのアップロードの際は、署名方法は「電子申請」を選択してください。
- ・ アップロードするデータは、当センターHP掲載「申請図書データ作成上の注意事項」をご確認のうえ作成してください。
- ・ 確認済証、引受承諾証を窓口にてお受け取りを希望される場合は、受取方法は「手渡し」を選択してください。
- ② 補正図面作成
	- ・ 補正図書データのアップロードはチャット画面のコメントの添付ファイルではなく、必ず「ファイル一覧」を更新し「補正申請」 にて行ってください。
- ③ 本申請(電子申請)
	- ・ 本申請依頼がかかりましたら「本申請」を行ってください。(システム内のボタンを押していただくのみです。)
	- ・ チャット画面のコメントにて申請手数料と振込先をご案内いたします。
	- ・ 本受付を行った段階で引受承諾証等の写しを送信いたします。 (消防同意不要の場合は、副本と同時に行うこともあります。)
	- ※1 副本データのダウンロード方法について
		- ・ システムのファイル一覧には建築工事届等の副本以外のデータが登録されております。それらを除外して副本データとしてダウンロードして ください。(データ結合はされていません。)
		- ・ ダウンロード漏れ等により副本データに不足が発生しないようにお願いします。
	- ※2 紙申請の場合は必要部数(正本を含む)を郵送または窓口申請となります。